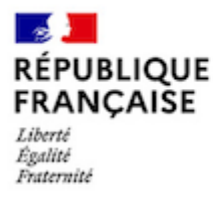

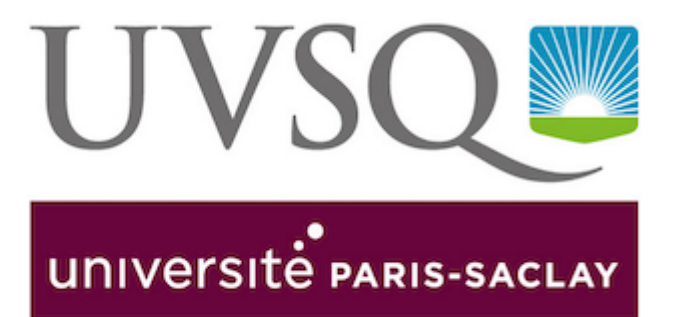

## **ACTIVITÉ COMPLÉMENTAIRE D' ENSEIGNEMENT**

## Qu'est ce qu'une ACE ?

Référence réglementaire :décret du 23 avril 2009 relatif aux doctorants contractuels; CR du 18 avril 2019

L'activité complémentaire d'enseignement consiste à effectuer un maximum de 64 H d'enseignement (TD/TP) réparties sur l'année. Elle est confiée aux doctorants bénéficiant d'un contrat doctoral et donne lieu à un avenant au contrat doctoral et à une rémunération complémentaire mensuelle sur 12 mois.

Elle est renouvelable chaque année dans la limite de la durée du contrat doctoral.

Les missions d'enseignement au sein des composantes de l'Université de Versailles Saint-Quentin-en-Yvelines sont gérées par la direction de Soutien à la Recherche.

## Les activités complémentaires d'enseignement à l'UVSQ

Les activités complémentaires d'enseignement à l'UVSQ sont réservées aux doctorants contractuels bénéficiant d'un contrat doctoral et inscrits à l'UVSQ. Les doctorants préparant leur doctorat dans un autre établissement pourront être recrutés seulement dans le cas où il n'y a pas de candidature de doctorants inscrits à l'UVSQ ou si la compétence des doctorants UVSQ n'est pas en adéquation avec les besoins exprimés. Les doctorants peuvent effectuer leurs ACE durant deux années sur la durée du contrat doctoral et ce dès la première année. Les doctorants ENS, pour lesquels il est obligatoire d'effectuer de l'enseignement, peuvent effectuer leurs ACE durant les trois années.

## Quand et comment candidater

La campagne se déroule en 3 temps :

» Du 18 au 28 Juin 2021 : Les composantes remontent leurs besoins en enseignement et leurs demandes de renouvellement à la Direction de Soutien à la Recherche

» Du 1er au 16 Juillet 2021 : Les doctorants qui souhaitent candidater pour la 1er fois postulent sur les offres à partir de leur espace personnel ADUM

» Le 21 Juillet 2021 : Les résultats sont notifiés aux doctorants contractuels

Vous êtes doctorant contractuel et souhaitez effectuer une activité complémentaire d' enseignement

> accéder au module de candidature à partir de votre compte ADUM, dans la rubrique "Espace carrière" de l'écran "Espace personnel" ou suiviez le lien suivant (informations disponibles à compter du 1er juillet): [https://www.adum.fr/as/activitesHorsRech/cand](https://www.adum.fr/as/activitesHorsRech/cand/voirListeActivitesHrsRech.pl?etab=70) [/voirListeActivitesHrsRech.pl?etab=70](https://www.adum.fr/as/activitesHorsRech/cand/voirListeActivitesHrsRech.pl?etab=70)

Attention ! Vous ne devez pas seulement enregistrer votre candidature, vous devez également la finaliser.